# **MÓDULO 1 - xhtml Básico**

# **1. Introdução**

xhtml significa Extensible Hypertext Markup Language (Linguagem de Marcação Hipertextual Extensível) e é a linguagem de descrição de documentos usada na World Wide Web atualmente. Ela é muito parecida com o html (Hypertext Markup Language), simplesmente mais rigorosa em sua codificação.

Apesar dessa aparente sofisticação, as páginas Web não passam de documentos de texto simples. Podem ser produzidas com qualquer editor de texto, como o Notepad do Windows. A diferença é que as páginas Web contêm algumas marcas especiais para determinar o papel de cada elemento dentro do texto. Alguns elementos são marcados como títulos, outros como parágrafos. As marcações são usadas também para indicar os links que levam a outros documentos na rede. Essas marcas são chamadas de tags e estão especificadas dentro da linguagem utilizada para criar as páginas Web, html.

# **1.1. O mínimo que você precisa saber sobre html**

O primeiro conceito que deve-se ter em mente ao projetar páginas Web é que html não foi criada para controlar a aparência dos documentos, ao contrário dos processadores de texto e programas de layout de página. Como dissemos há pouco, os tags de html apenas informam ao navegador o que são os elementos que estão na página. Eles dizem, por exemplo, que um determinado trecho é o título principal do documento e outro é um item de lista. A formatação do trecho é deixada para o navegador. Cada navegador mostra a página de uma forma um pouco diferente, o que dificulta o trabalho de programação visual na Web. Para complicar ainda mais, cada usuário pode modificar a configuração padrão de seu navegador para que o seu programa mostre o texto na fonte (tipo de caractere) que quiser.

Em compensação é muito simples criar uma página básica para colocar na Internet com html. Neste capítulo, apresentamos um exemplo enxuto, que aos poucos ficará mais sofisticado.

# **1.2. Visualizando o exemplo no navegador**

Assim que o exemplo for salvo no editor de texto com a extensão .htm ou .html, pode-se visualizá-lo em um navegador. Para abrir o arquivo, deve-se escolher Open, Open File ou Open Local File no menu File do navegador. Alguns navegadores tem um botão Open na barra de botões.

### **1.3. Regras gerais para nomear arquivos**

### **Utilize somente nomes em minúsculas, sem acentos e sem espaços entre as letras. Utilize somente a extensão ".html"**

### **1.4. Como funcionam os tags**

O html é orientado por marcadores ou TAGs. Eles são os comandos utilizados pela linguagem html. Cada TAG informa ao programa visualizador ou Browser, como ele deverá formatar o texto e deve estar dentro dos sinais de menor que (<) e maior que (>). Exemplo: <html>, <br/> <br/> <br/> <br/>etc. Os TAGs podem ser únicos ou duplos, com início e fim.

Exemplos: TAG único:  $\langle$ br $\rangle$  TAG duplo:  $\langle$ p>.... $\langle$ /p>

# **ATENÇÃO: utilize somente letras minúsculas para os tags!**

### **1.5. Tags básicos**

Existem quatro pares de tags que devem ser sempre colocados na página. O par de tags <html> e </html> deve englobar todo o conteúdo da página (estar presente no início e no fim do texto) para indicar ao navegador que se trata de um documento html. O documento, por sua vez, está dividido em duas partes: o cabeçalho e o corpo do texto, cada um indicado por um par de tags diferente. Tudo que estiver entre o par <head> e </head> irá compor o cabeçalho, não aparecendo na página. O elemento principal do cabeçalho é o título do documento, que deve ser colocado entre o par <title> e </title>. Os navegadores mostram o título na barra de título do programa e na área em aparecem as páginas já visitadas. Por fim, existe o par <body> e </body>, que serve para indicar o corpo do texto, ou seja, a parte mostrada na janela do navegador.

## **2. Iniciando um Documento**

Todo o documento html fica contido entre os TAGS: <html> e </html>.

Temos duas seções básicas: head - Contém parâmetros de configuração do documento. body - Contém o documento em si.

<html>...</html>

Envolvem todas as seções de um documento (head e body).

#### <head>...</head>

Envolvem a seção de cabeçalho do documento.

#### <title>...</title>

Indica o título do documento para o Browser. Geralmente os Browsers apresentam este título na barra de título da sua Janela no Windows.

#### <body>...</body>

Envolvem a seção de corpo do documento. Aqui fica o conteúdo principal da Home Page. Opcionalmente podemos indicar um arquivo de imagem para formar o fundo, usando a opção: BACKGROUND.

A estrutura de um documento html é:

```
<html> 
  <head> 
    <title>Título da Home Page</title>
  </head>
```
<body> \*\*\* Conteúdo da Home Page \*\*\*

</body>

</html>

### **2.1. Títulos e Subtítulos**

No corpo do texto podem ser colocados até seis níveis de títulos. A hierarquia começa em <h1>. como o maior título, e termina em <h6>, como o menor. Os títulos <h5> e <h6> aparecem tão pequenos no navegador que provavelmente nunca serão usados.

Texto inserido entre <h1> Título </h1>: **Título** 

Texto inserido entre <h2> Título </h2>

# **Título**

Texto inserido entre <h3> Título </h3>: **Título** 

# **2.2. Parágrafos**

Os parágrafos são digitados normalmente. O tag <p> serve para indicar o início de um novo parágrafo e o tag </p> a finalização deste.

Ex.: <p> Este é um parágrafo normal. </p> <p> Seguido de outro parágrafo simples.</p>

• Visualização:

Este é um parágrafo normal.

Seguido de outro parágrafo simples.

# **2.3. Quebra de linhas (espaçamento simples)**

Assim como as marcas de parágrafo, as quebras de linha são indicadas por um tag simples. Para abrir uma nova linha, usa-se o tag <br />. Ex. de uso:

<p> Neste parágrafo eu gostaria de escrever somente uma <br /> Palavra<br /> Em uma linha separadamente</p>

• Visulalização: Neste parágrafo eu gostaria de escrever somente uma Palavra Em uma linha separadamente

# **2.4. Acentuação e Caracteres Especiais**

Não é recomendável que os documentos Web contenham acentos. Ainda que todos os navegadores existentes entendam a presença de um caractere acentuado, existem ocasiões em que o texto em html pode ficar truncado. Por exemplo, quando alguém copia uma página Web e a envia para outra pessoa através de correio eletrônico. Para contornar este problema, existe uma tabela de códigos que substituem os acentos. Os navegadores transformam estes códigos em caracteres acentuados e o documento poderá ser transmitido por qualquer meio.

Para listagem completa de como descrever os acentos e caracteres especiais, visite a página: http://www.webmonkey.com/webmonkey/reference/special\_characters/

Obs. Para facilitar a leitura, os exemplos deste manual contém os acentos normais de um editor de texto ao invés dos códigos.

# **2.5. Listas**

## **2.5.1. Criando Listas Ordenadas**

Listas ordenadas são também denominadas listas numeradas, pois, quando um navegador encontra uma TAG, iniciando uma lista ordenada, ele passa a mostrar cada item utilizando números, como 1, 2, 3, e assim sucessivamente. Listas ordenadas são iniciadas pela TAG <ol>. Cada item utiliza a TAG <li>. Finalmente, </ol>.

```
Exemplo: 
<p> Para fazer uma Home Page é preciso: </p> 
<sub>o</sub></sub>
   <li> ter paciência, </li> 
   <li> ter bom gosto, </li> 
   <li> dominar a técnica. </li> 
\langleol>
```
• Visualização:

Para fazer uma Home Page é preciso:

- 1. ter paciência
- 2. ter bom gosto,
- 3. dominar a técnica.

### **2.5.2. Criando Listas não Ordenadas**

Listas não ordenadas são muito parecidas com as ordenadas. A única diferença é o fato de elas não definirem explicitamente uma ordem, como é no caso as numeradas. Eles são formados por símbolos, que podem ser bola, quadrado, e uma bola vazia. Elas são iniciadas com a TAG <ul> e são respectivamente terminadas com </ul>. E seus elementos são que nem as numeradas: com <li>

Exemplo:

```
<ul> 
   <li>Internet </li> 
   <li>Intranet </li> 
   <li>BBS </li>\langle u|
```
- Resultado:
	- Internet
	- Intranet
	- BBS

#### **2.6. Imagens**

Podemos inserir imagens dentro de um documento html, mas devemos ter o máximo de cuidado, para não onerara transmissão para o usuário.

Os formatos mais usados são o GIF e o JPG, ambos com compactação de pixels. Para inserir uma imagem, uso o TAG: <img>. Exemplo:

#### <img src="figura1.gif" />

Os arquivos com as imagens deverão estar armazenados no seu Provedor de Acesso, juntamente com o documento html.

## **2.7. Links**

Os links permitem a interligação entre documentos html e outros documentos ou até arquivos FTP. Existem dois maneiras de referenciar um documento: relativo ou absoluto. Um caminho absoluto irá começar de um ponto fixo e um caminho relativo será definido em relação ao seu diretório corrente.

• Caminho absoluto:

<a href="http://www.instructor.com.br/web/gaia/index.html">Site Gaia</a>

• Caminho relativo

<a href="roteiros/index.htm">Roteiros</a>

Quando você deseja chamar uma página que esteja em um nível acima do seu atual, você terá que indicar esta mudança usando " **../** " antes do diretório desejado para indicar que você está indo um nível para cima.

Observe o mapa do site abaixo:

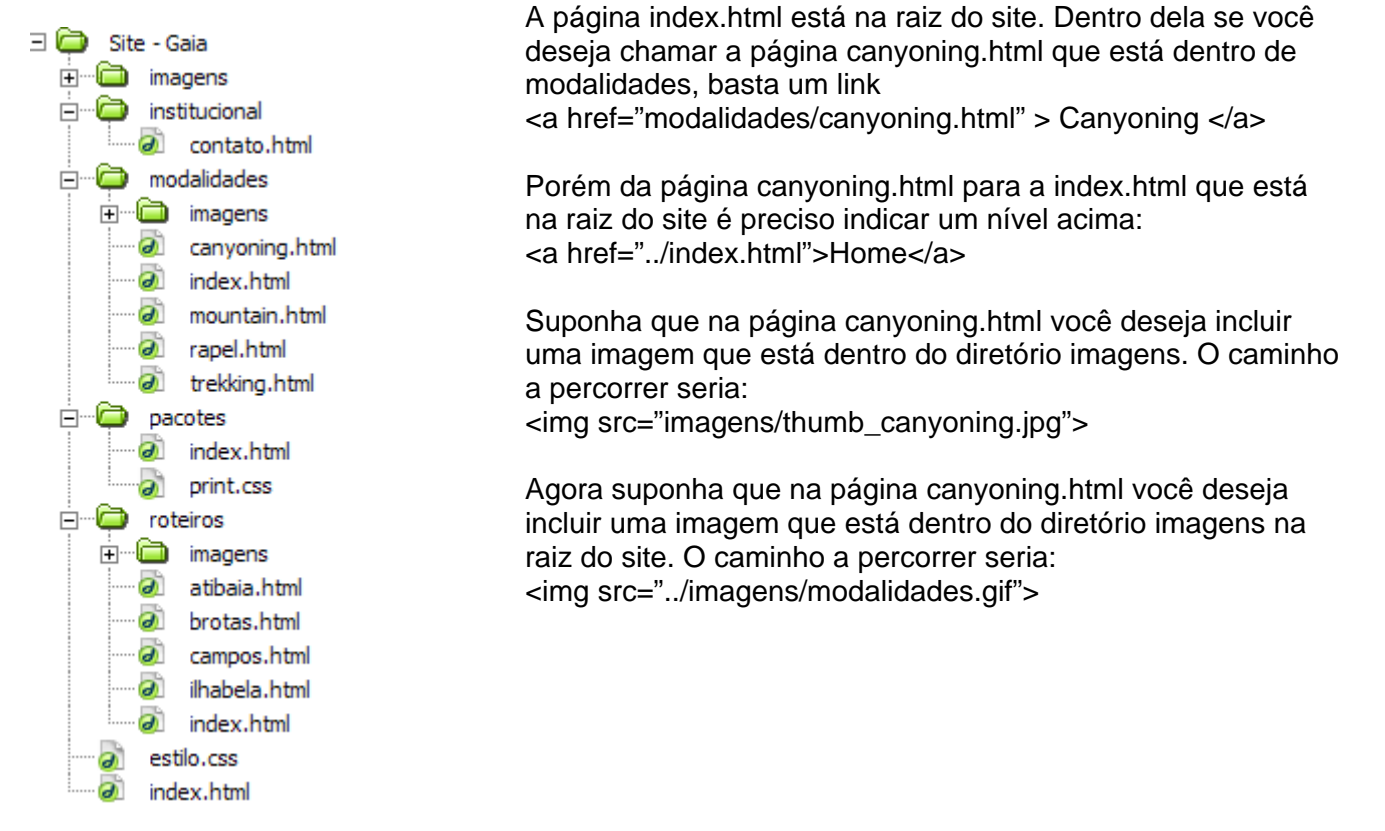

Links para e-mails: <a href="mailto:ana@instructor.com.br"> e-mail </a>

Links usando imagens: <a href="roteiros.html"><img src="roteiros.gif" /></a>

Links internos, dentro de uma mesma página: <a name=topo> Título da página </a> <p> texto </p>  $<$ p> texto  $<$ /p>  $<$ p $>$  texto  $<$ /p $>$ <a href= #topo>Topo da página</a>

O parâmetro NAME serve para marcar um ponto para possíveis desvios. Quando desviamos para um determinado ponto dentro de um documento, indicamos este nome com um "#"

## **2.8. Tabelas**

Tabelas auxiliam na formatação da página, e é por essa razão que eles foram acrescentados à linguagem html

A TAG <table> é utilizada para a representação de dados tabulares. A estrutura e o conteúdo da tabela devem ficar dentro das TAGs <table> </table>

# **2.8.1. Tabe Headings (tag th) - cabeçalho**

A TAG <th> é usada para especificar as células de cabeçalho da tabela. Essas células são diferentes das outras, pois seu conteúdo aparece geralmente em negrito. O elemento th pode ser apresentado sem conteúdo algum: isso corresponde a uma célula em branco. As tabelas podem ainda conter mais de um th para uma dada coluna, ou linha, ou simplesmente não conter nenhum elemento th, isto é, não conter em nenhuma célula em destaque. O TAG dela é: <th>texto em destaque</th>

Observações: Elas devem ficar, assim como todas, dentro da TAG <table>.

## **2.8.2. Table Data (tag td) - célula**

A TAG <td> especifica a células de dados de uma tabela. Por se tratar de dados comuns (e não cabeçalhos), essas células possuem seu conteúdo escrito em fonte normal, sem nenhum destaque e alinhamento à esquerda. Assim como o th, pode-se construir células em branco, usando o elemento td, como no exemplo a seguir: <td>Células de dados</td>

### **2.8.3. Tabel Row (tag TR) - linha**

A TAG <tr> indica o início de uma linha na tabela e a tag </tr> o fim. Cada linha da tabela pode conter várias células, e portanto, é necessário que se faça uso de uma marcação que indique exatamente o ponto de quebra de uma linha e início de outra. Toda linha deve terminar com um <tr>, com exceção da última linha da tabela, que dispensa o TR porque o uso da própria marcação de fim de tabela </table> torna implícito o fim da linha.

### **2.8.4. Atributos para a Tabela**

As marcações das tabelas podem apresentar resultados diferentes, se acompanhadas de alguns atributos. Os principais são:

### • **border**

Um atributo opcional para ser usado com "table" é o atributo "border". Se ele estiver presente, a tabela será formatada com linhas de borda.

Atenção: Todas as explicações acima como as que estão por vir, foram feitas, para que você possa saber o que significa a TAG em questão.

Exemplo: <table border="2">  $-$ tr $>$ <td>Notas/Alunos</td> <th>Eduardo</th> <th>Ana Lúcia</th> <th>Andréa</th>

```
</tr><tr><th>Notas</th> 
     <td>8,0</td>
     <td>9.3</td>
     <td>7.8</td>
  </tr><tr><th>No de Inscrição</th> 
     <td>376234809</td> 
     <td>387349048</td>
     <td>502350432</td>
  </tr></table>
```
#### Resultado:

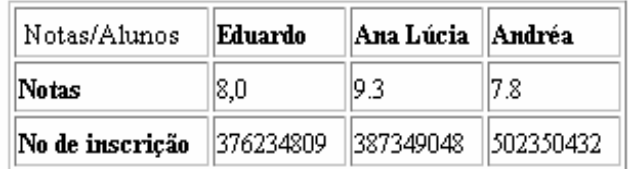

O atributo border pode também receber um valor que vai estabelecer qual a espessura (além da existência) da linha de borda da tabela (border="valor"). Se o valor atribuído for 0 (zero), o border funciona exatamente como o caso padrão, sem o border. Dessa maneira, é possível colocar tabelas em maior destaque, atribuindo um valor maior que 1 para o border.

```
<table border="5"> 
   <tr><td>TESTE</td>
      <td>TESTE2</td>
      <td>TESTE3</td> 
   \langle tr \rangle<tr><td>TESTE4</td>
      <td>TESTE5</td> 
      <td>TESTE6</td>
   \langle tr \rangle</table>
```
Resultado:

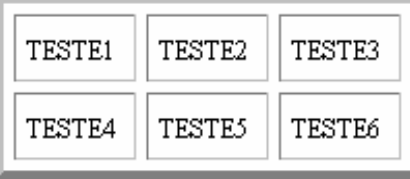

• **align** 

Este atributo pode ser aplicado a th, td ou TR e controla o alinhamento do texto dentro de uma célula, com ralação as bordas laterais. Quando aplicado a TR, ele define o alinhamento de toda uma linha da tabela

O exemplo abaixo, mostra como o align aceita os valores LEFT, CENTER ou RIGHT, para alinhar à esquerda, centralizar ou alinhar à direita, respectivamente.

```
Exemplo: 
<table> 
   <tr><td>Primeira célula</td> 
       <td>Segunda célula</td> 
       <td>Terceira célula</td> 
   \mathsf{c}/\mathsf{tr}\mathsf{b}<tr><td align="center">Centro</td> 
       <td align="left">Esquerda</td> 
       <td align="right">Direita</td> 
   \langle tr \rangle</table>
```
#### Resultado:

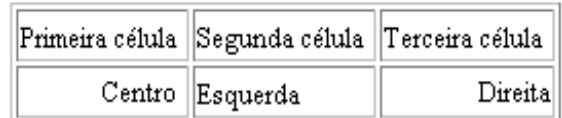

#### • **valign**

Pode ser aplicado a th e td e define o alinhamento do texto em relação às bordas superior e inferior. Aceite os valores top, MIDDLE, E BOTTOM para alinhar na parte de cima, no meio e na parte de baixo, respectivamente.

Exemplo:

```
<table> 
  <tr><td>Teste de alinhamento</td> 
     <td valign="top">TOP</td> 
     <td valign="middle">MIDDLE</td> 
     <td valign="bottom">BOTTOM</td> 
   </tr></table>
```
Resultado:

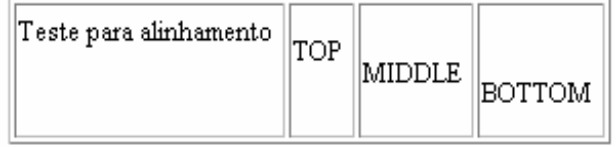

#### **2.9. Declaração do tipo de documento**

Todo documento HTML deve começar com uma declaração. Esta declaração identifica o tipo de documento e aponta para a o DTD (Document Type Definitions) contido no programa do *browser*.

O DTD vai definir cada tag, cada atributo e entidade assim como especificar as regras para qual elas são usadas. Por fim, DTD determina como as páginas web vão ser mostradas no *browser*.

Neste curso usaremos o XHTML 1.0 Transitional – que não permite o uso de tags depreciadas e atributos. O documento html então deverá começar com:

<!DOCTYPE html PUBLIC "-//W3C//DTD XHTML 1.0 Transitional//EN" "http://www.w3.org/TR/xhtml1/DTD/xhtml1-transitional.dtd">

## **3. Sites recomendados para referência e estudo de html:**

http://24hourhtmlcafe.com/

http://www.cdcc.sc.usp.br/tutorial/intro.htm

http://www.ccuec.unicamp.br/treinamento\_int2004/conf\_webpages\_basico/

http://www.ead.unicamp.br/minicurso/html/

http://www.webmonkey.com/

Os códigos de cores que podem ser utilizados em documentos html: http://www.webmonkey.com/webmonkey/reference/color\_codes/

## **4. Site GAIA**

Características:

Nome: Gaia Turismo de Aventura.

Na mitologia grega, Gaia é a personificação da Terra como deusa. O nome Gaia é utilizado como prefixo para designar as diversas ciências relacionadas com o estudo do planeta.

Área de atuação: Turismo Ecológico / de Aventura

Público alvo: Jovens adultos da classe AB

# **4.1. Mapa do site**

O mapa do site Gaia segue uma estrutura básica como mostra a seguir:

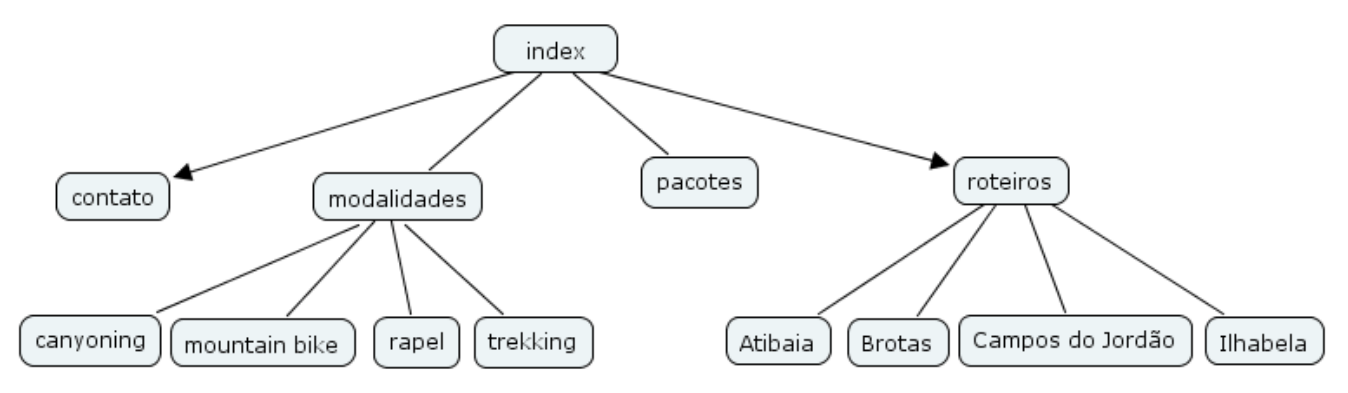

Durante o projeto, caberá a cada aluno estabelecer outros elos de ligação entre as páginas do site.

# **4.2. Estrutura de diretórios**

O site Gaia segue a seguinte distribuição em diretórios:

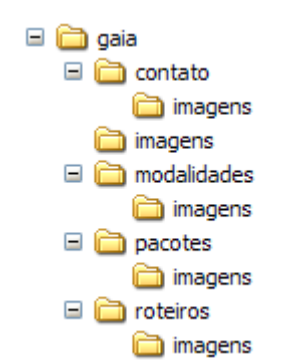

**Atenção: Esta estrutura deve se manter ao longo de todo o projeto.**